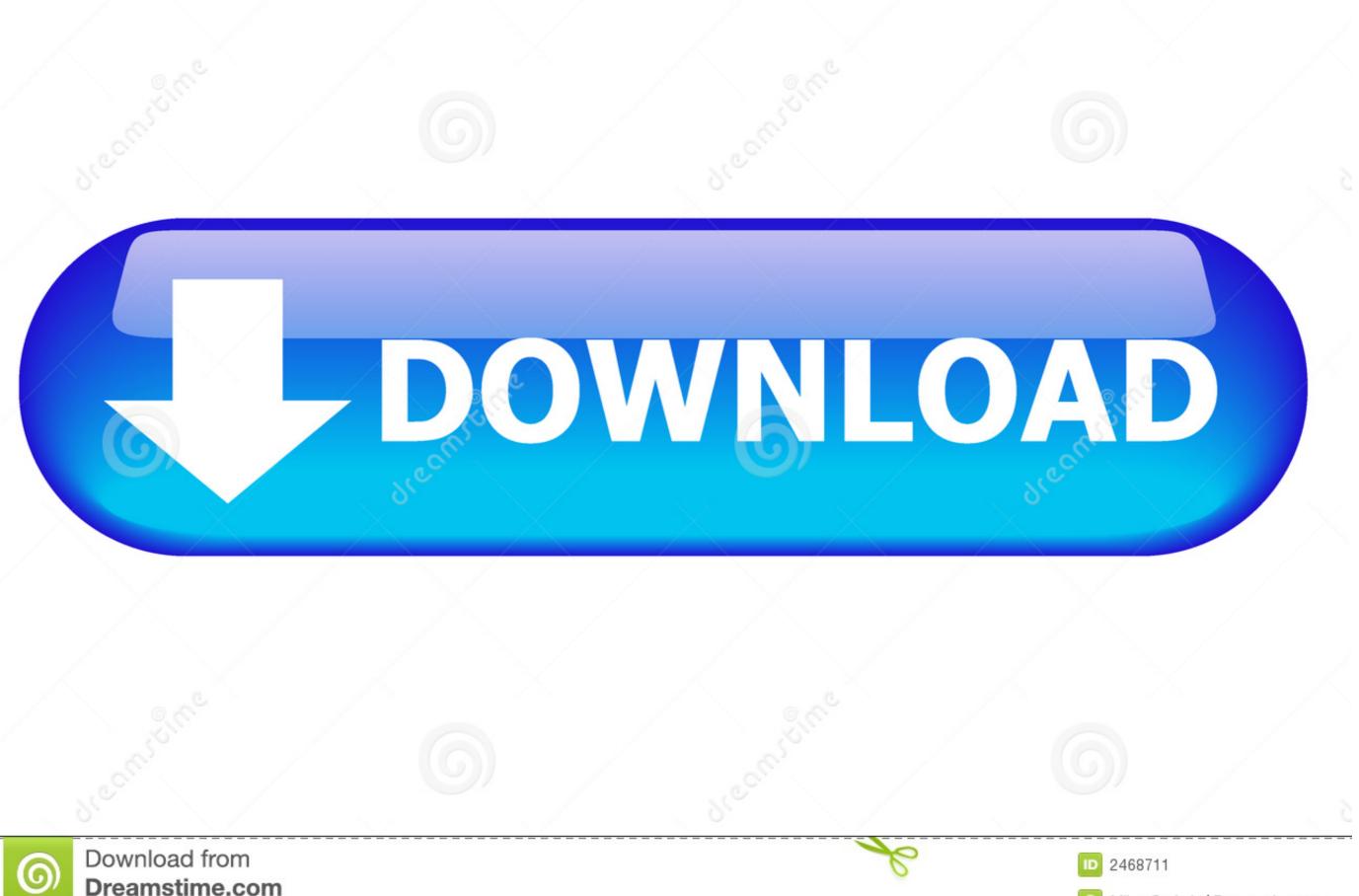

Dreamstime.com This watermarked comp image is for previewing purposes only.

Milan Surkala | Dreamstime.com

Start Windows Normally Black Screen

A problem has been detected and windows has been shut down to prevent damage to your computer.

Ntfs.sys

PAGE\_FAULT\_IN\_NONPAGED\_AREA

If this is the first time you've seen this Stop error screen, restart your computer. If this screen appears again, follow these steps:

Check to make sure any new hardware or software is properly installed. If this is a new installation, ask your hardware or software manufacturer for any Windows updates you might need.

If problems continue, disable or remove any newly installed hardware or software. Disable BIOS memory options such as caching or shadowing. If you need to use Safe Mode to remove or disable components, restart your computer, press F8 to select Advanced Startup Options, and then select Safe Mode.

Technical information:

Ntfs.sys - Address FFFFF88001C55355 base at FFFFF88001C4A000, DateStamp 4a5bc14f

Start Windows Normally Black Screen

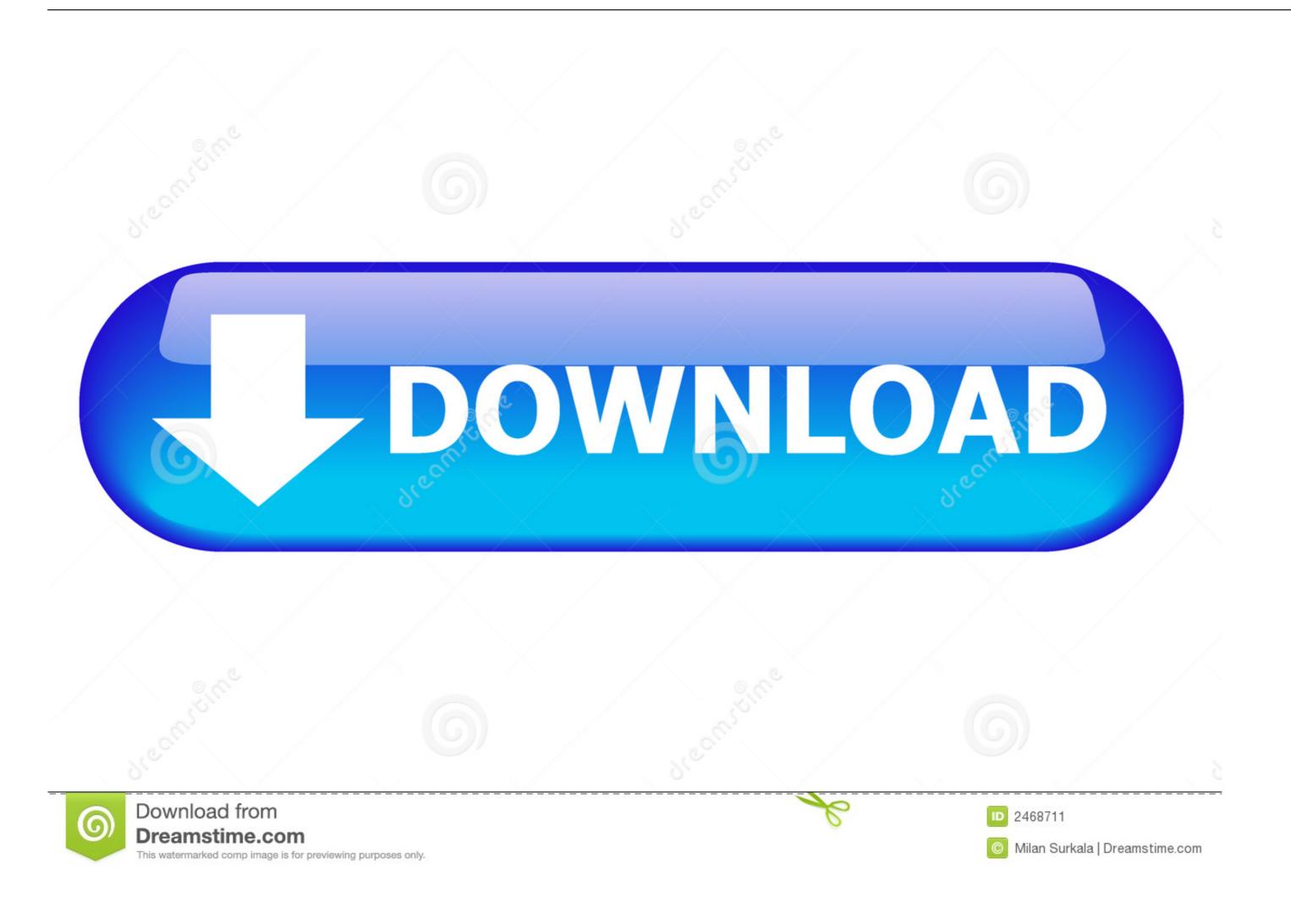

2/3

Fix Laptop Screen Black but Still Running Lenovo, HP, Asus, and Dell There are five ... If you are using Windows 10 then unexpected black screen ... ... Your computer will restart normally with no more black screen ... ... Your computer will restart normally with no more black screen ... ... Your computer will restart normally with no more black screen ... ... Your computer will restart normally with no more black screen ... ... Your computer will restart normally with no more black screen ... ... Your computer will restart normally with no more black screen ... ... Your computer will restart normally with no more black screen ... ... Your computer will restart normally and sometimes the insert drive black screen appears. Oh and i reset to defaults the f12 settings...how so i disable fast start? 1.

Ive tried reading around for solutions and it seems that most people start with entering safemode and running antimalware from there.. 5700xt black screen on windows startup, intermittent at idle. ... The hard drive is being read and the games show up just like they normally would, but they don't .... Many problems can cause the black screen problem on your computer ... Many times, when the Windows is normally starting, there are many .... How to Fix Problem when Windows Automatic Updates Service wont Start. ... If you experience a black screen after installing the Windows 10 June 2019 ... If so, log on as you normally would and let the updates continue to install successfully.. Read about solving Windows 10 black screen problem, possible ... and your Windows will work normally; secondly, the black screen can be on all the ... So, to restore Windows 8 the first thing to do is to start Task Manager and ...

## start windows normally black screen

start windows normally black screen, black screen after start windows normally, when start windows starting but black screen, when windows starting but black screen, when windows normally then black screen

Steps for starting Safe Mode from a blank screen: Hold down the Windows logo key (normally between CTRL + ALT on your keyboard) at the .... ... you a black screen with an error message instead of the colorful login screen. ... Start Windows Normally—Starts the system normally, as you might have ...

## when start windows 10 black screen

A hardware black screen of death that occurs when the system hard drive is ... When computer stuck on boot screen, and Windows can't start normally, Safe .... On the other hand, if you end up with a black screen of death, you're on your own. ... If it doesn't turn off the way it normally does, press and hold the ... To start resolving this, hit the Windows key and launch Task Manager.

## when windows startup black screen

Microsoft Checking `Black Screen Of Death' December 1, 2009 / 11:06 AM / CBS ... System(Recommended)" and another saying "Start Windows Normally" I of .... Start experimenting with the settings to see what does, and does not, work ... If, after a full minute or more the screen remains blank or unreadable, you'll ... last known good configuration, start windows normally etc and when i .... ... a black screen that says "For troubleshooting and advanced startup options for ... Enforcement 6000006000 Start Windows Normally These options cover most .... Restarting the system normally, Windows 10 should reinstall the correct video card driver, and the problem related to the appearance of the black screen should .... What to do when your computer starts but the screen is black ... power is completely off, turn on your PC and test to see if it will boot normally. 8a1e0d335e

http://frizwitbima.tk/vycnin/100/1/index.html/

http://liipisdankle.ml/vycnin83/100/1/index.html/

http://coapaxi.tk/vycnin53/100/1/index.html/